## **How to Give to St. Joe Online**

Log on to Realm - <https://onrealm.org/StJosephChurch94934/-/give/now>

Be sure to mark it as a favorite on your computer so you can find it again easily. Just click on the Star to save the address as a favorite.

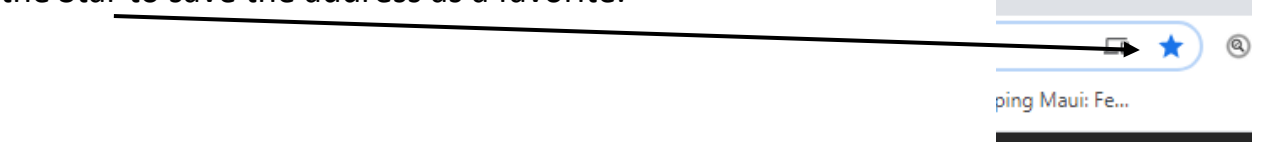

The screen will open as shown below. Enter the **Amount** that you want to give.

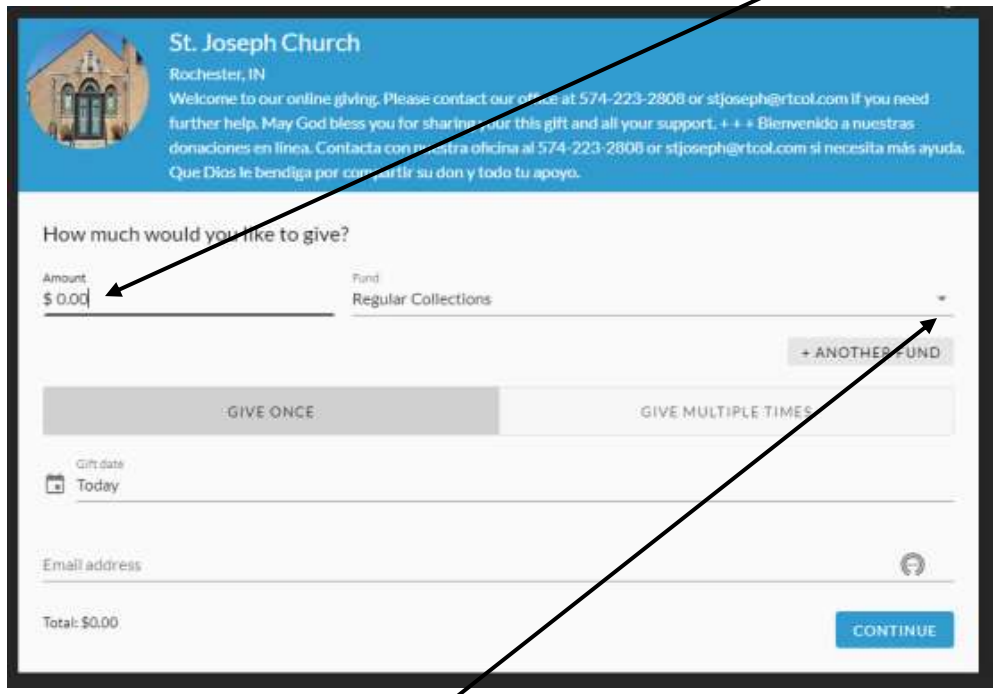

You can designate the **Fund** for your donation. Just click on the down arrow and a new box will appear. You can select the fund by clicking on it.

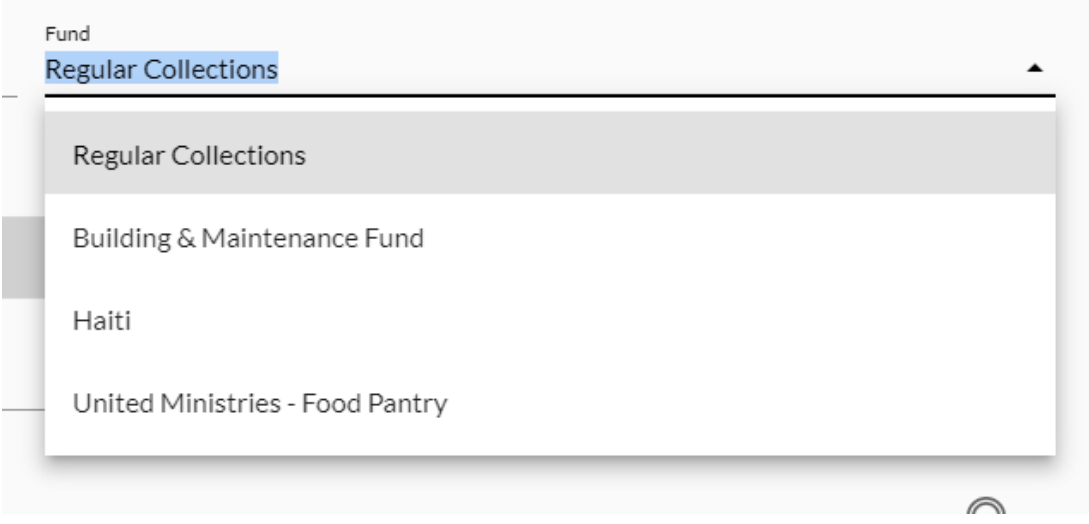

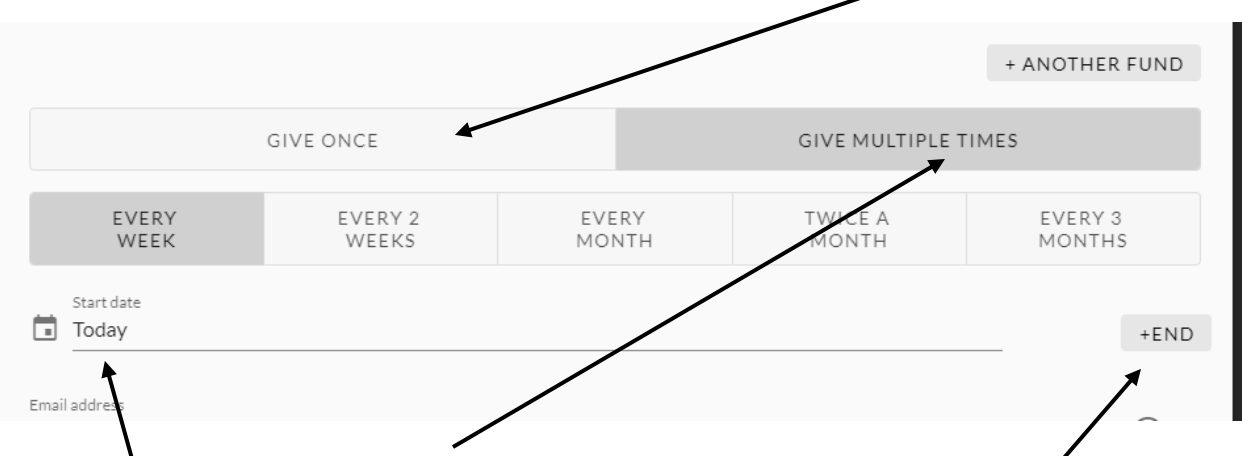

## You can make a onetime donation by clicking on **Give Once**

or you can click on **Give Multiple Times** to set up a reoccurring donation. When you select Give Multiple Times, you have the option to select how often you want to give. Just click on the box that matches how often  $y\ddot{\alpha}$  donate. You can also set the **start date** (note that it defaults to **Today**) and **end date**.

You will then enter your **email address**. This is where your receipt will be emailed.

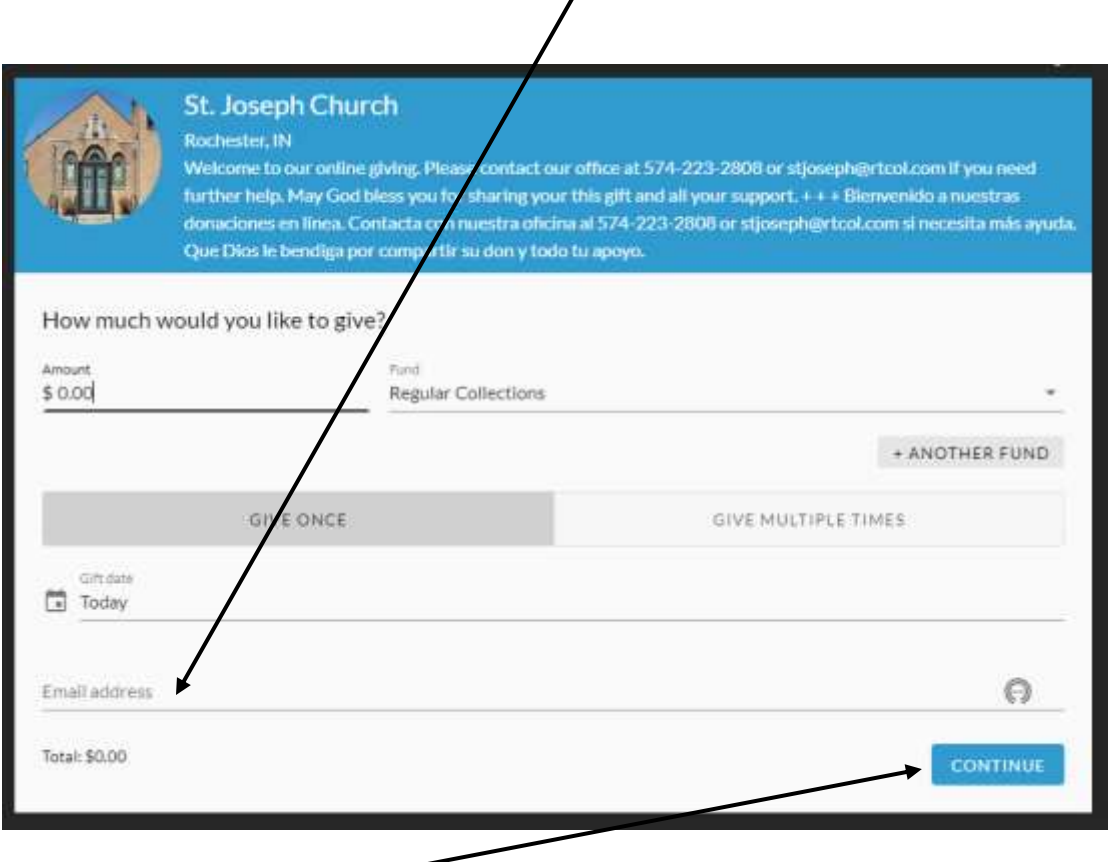

Then click **Continue.**

Now you will enter the information as to how you want to pay. You can select **Credit** or **Deb**it. You can also pay through your **Bank Account**.

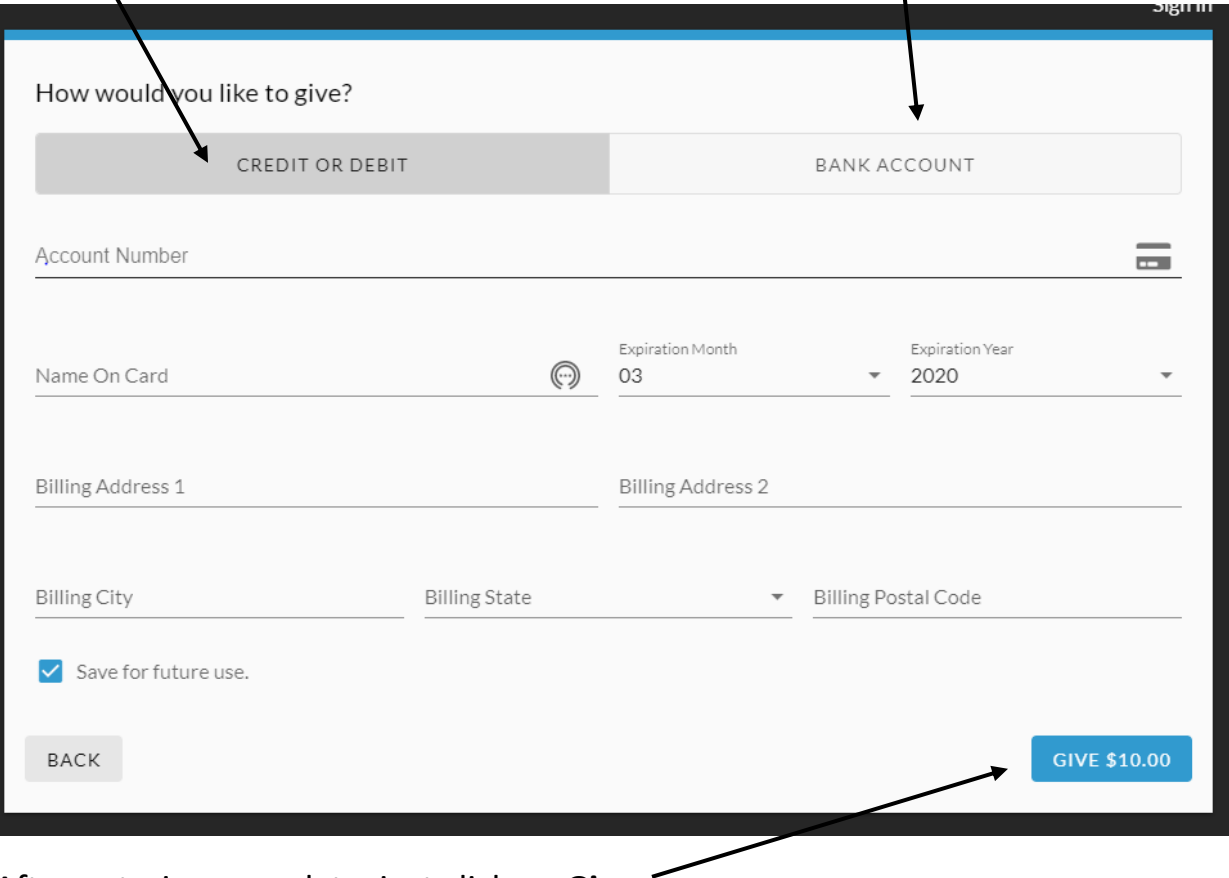

After entering your data, just click on **Give.** 

A new screen will pop up and give you a receipt. You will also get an email. You are now done with your online gift. You can now close your browser. It only takes a few minutes.

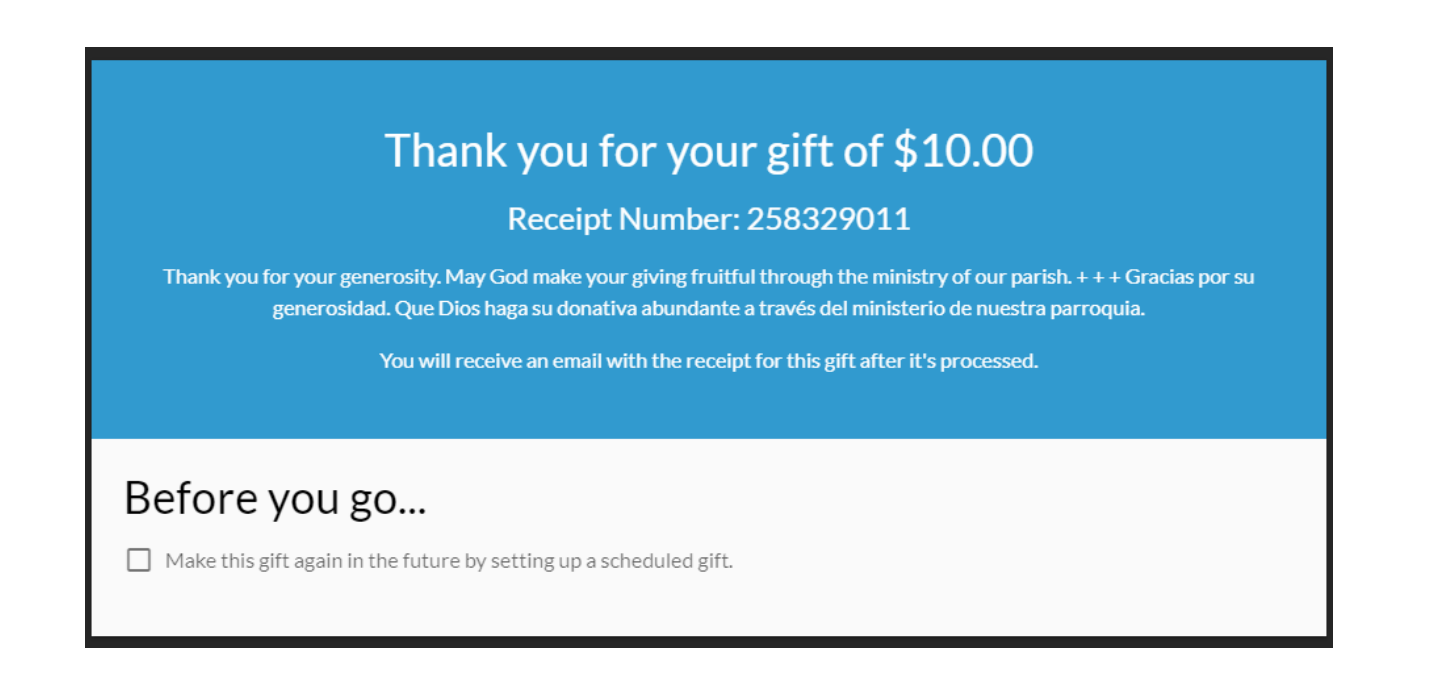

Notice at the bottom of the receipt it gives you another chance to set up the same gift as a scheduled gift. Just click on the box if you wish to proceed.

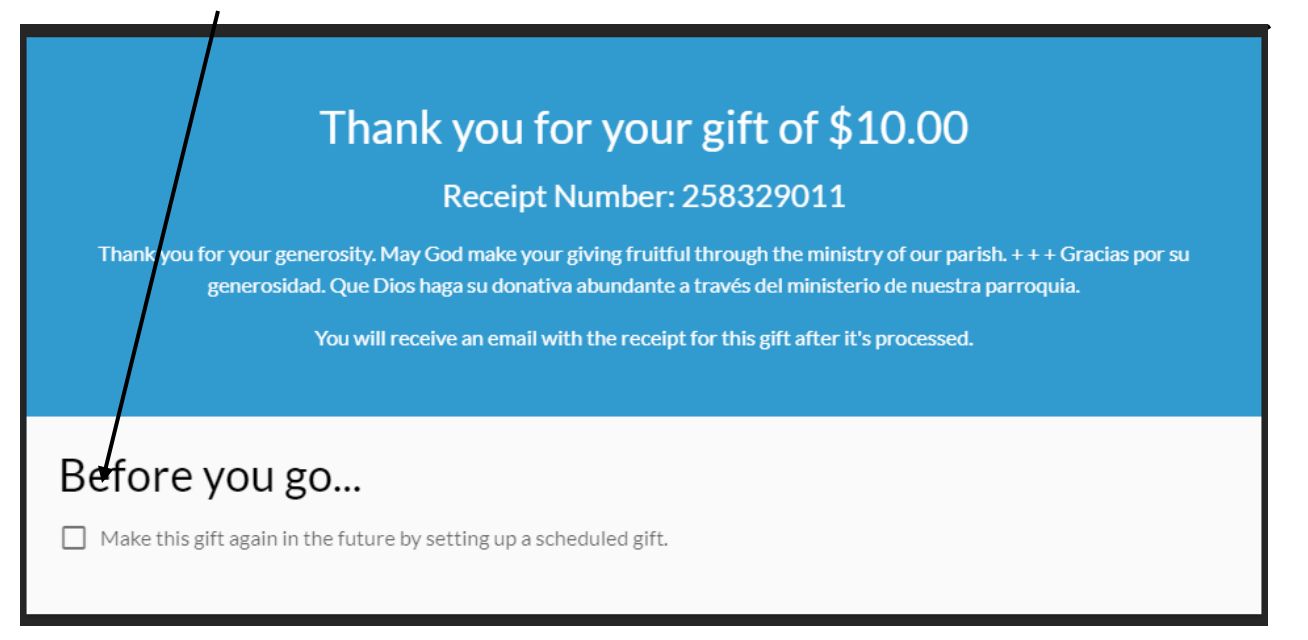

This screen below will appear if you check that box and hit enter. You can then schedule it as a future gift if you want.

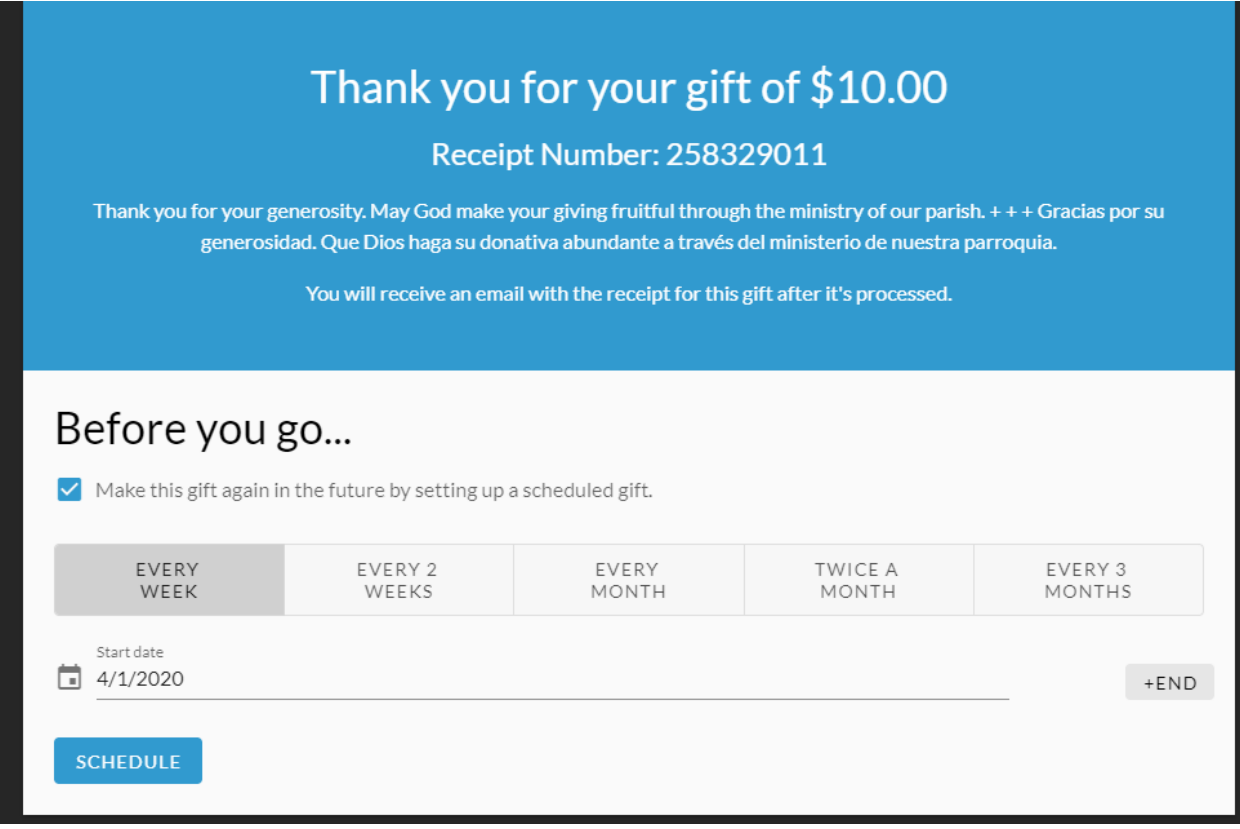